## **SLC ONLINE FORUM – Getting Started**

Think of the SLC Forum as a *virtual conference*. You need to register in order to participate.

The easiest way is to ask your SLC Section or the SLC Communications Chair, seniorliberalscontact@gmail.com to register you. You will receive an email once this is done, saying "*Thank you for registering at SLCAL Forum. Your username is ... and your password is ...*" Then type [www.slcal.ca/](http://www.slcal.ca/) in your Internet browser.

The following screen will come up this first time that you access the Forum:

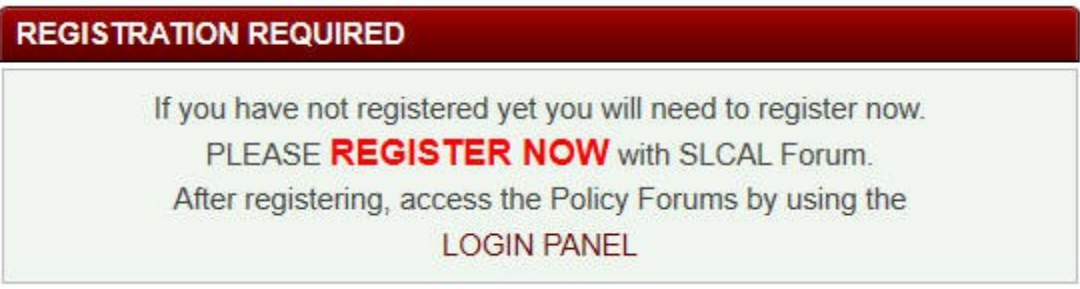

Click on LOGIN PANEL and the screen below will appear:

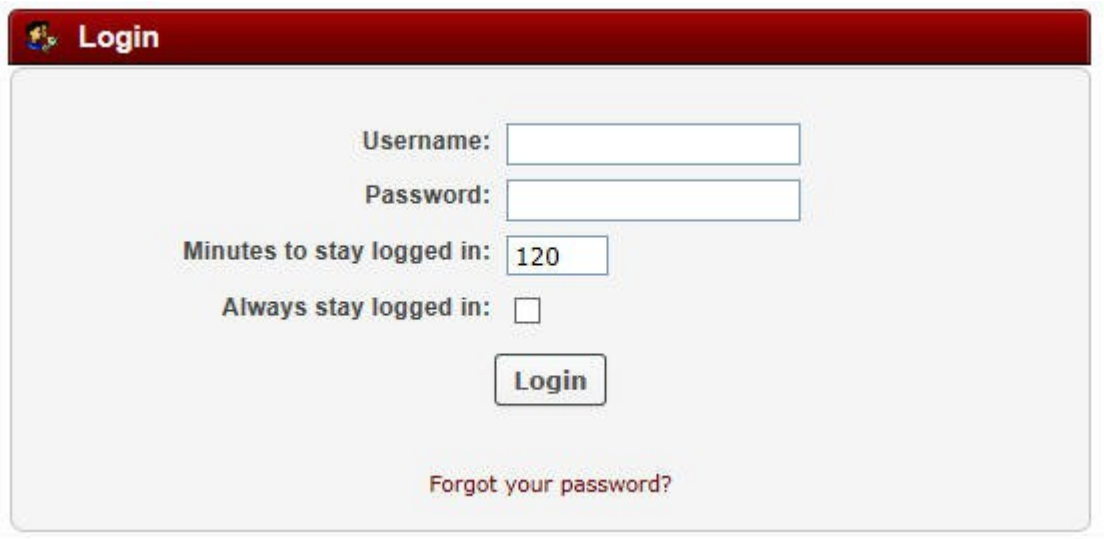

Enter your first and last name in *Username*. Ignore '*Minutes to stay logged in*'. EITHER enter the password sent to you (keep a note of it) and click **Login** to complete registration (skip to page 3)

OR

to set your own (easier to remember) password, click on Forgot your password? The following screen will appear:

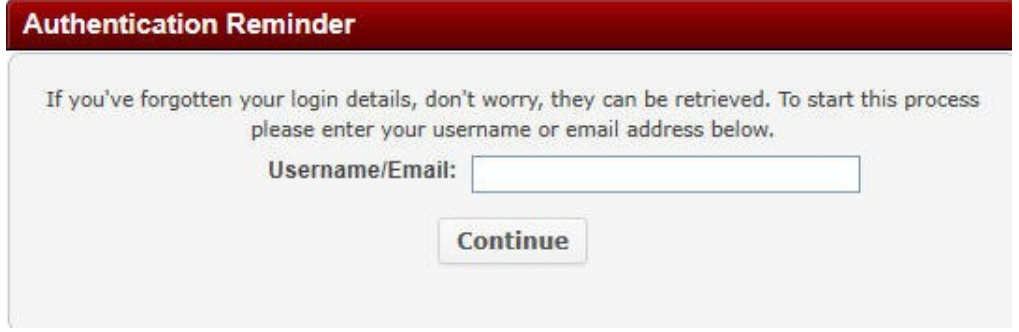

Enter either your Username or email address and press **Continue**. You then see:

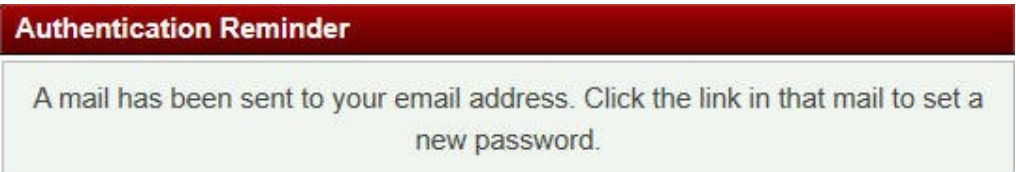

Once you receive the email saying "*This mail was sent because the 'forgot password' function has been applied to your account. To set a new password, click the following link:*" followed by a link beginning ["http://slcal.ca/forums/index.php?action=reminder;sa=setpassword](http://slcal.ca/forums/index.php?action=reminder;sa=setpassword)*...*" Either click on the link (or cut and paste it into your browser) and this will come up:

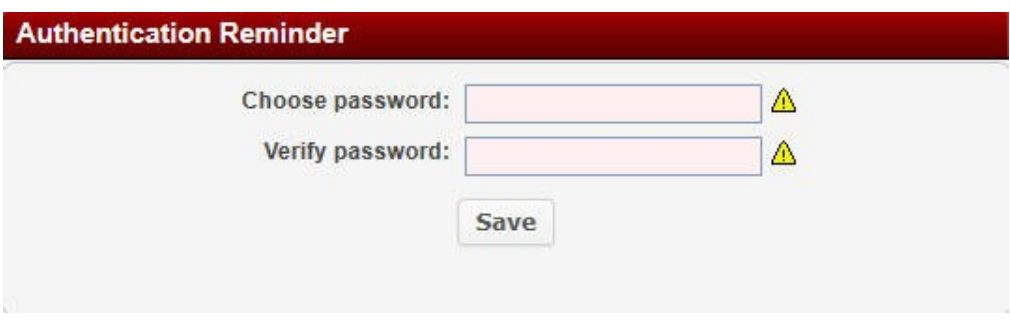

Enter the same password (something you will easily remember) twice and Click **Save**:

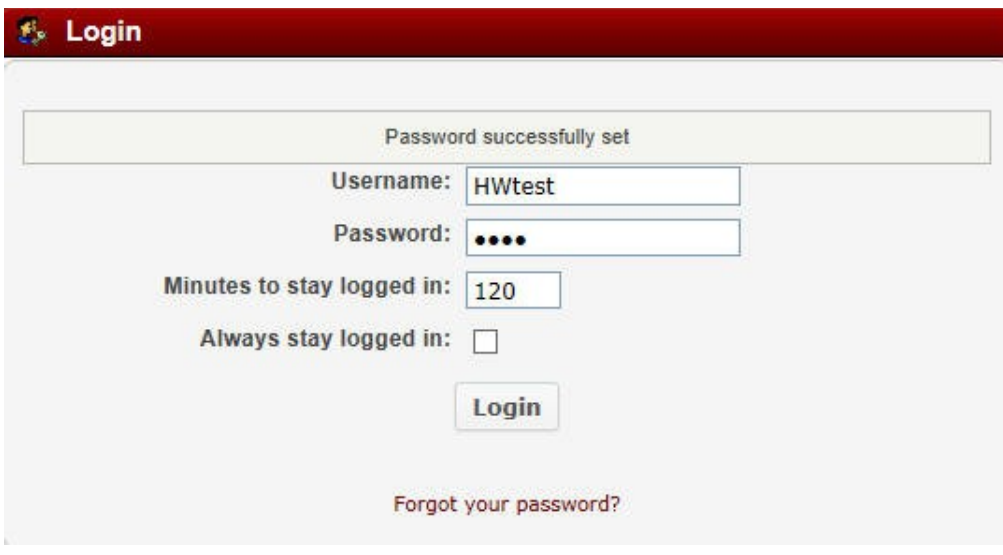

Once you click **Login** registration is complete. Now you will get in quickly and easily each time you go to [www.slcal.ca/forums/](http://www.slcal.ca/forums/)

You will see public areas of the Forum (or more if you have been given access to private policy discussion areas).

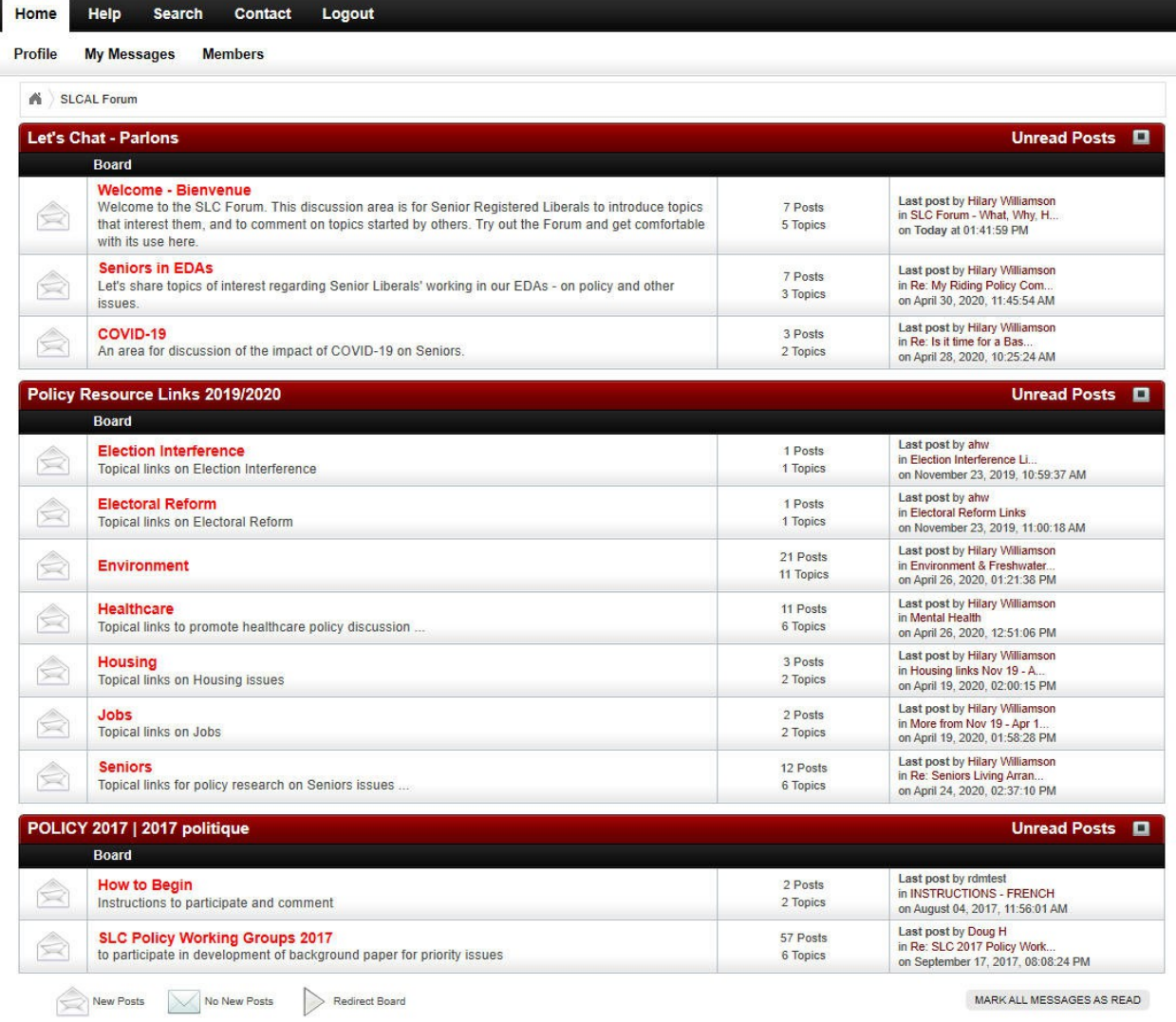

*Don't be afraid to experiment.* For example, click on Welcome-Bienvenue and you'll see topics you can add comments to, including **The Weather**. It's a good place to try things out – add, edit, delete a comment, or reply to one already there and see what happens.

If you come across useful information that might help others in policy development, add it to the **Policy Resource Links 2019/2020** Boards covering (so far): *Election Interference / Electoral Reform / Environment / Healthcare / Housing / Jobs / Seniors.*

If you're involved in a national or Section policy working group, you might be invited to private discussion areas, which will then show up on your screen automatically. Share your ideas there.\

Note that the SLC Forum has many extra features that can simply be ignored (as in the grey box at the bottom of the screen below).

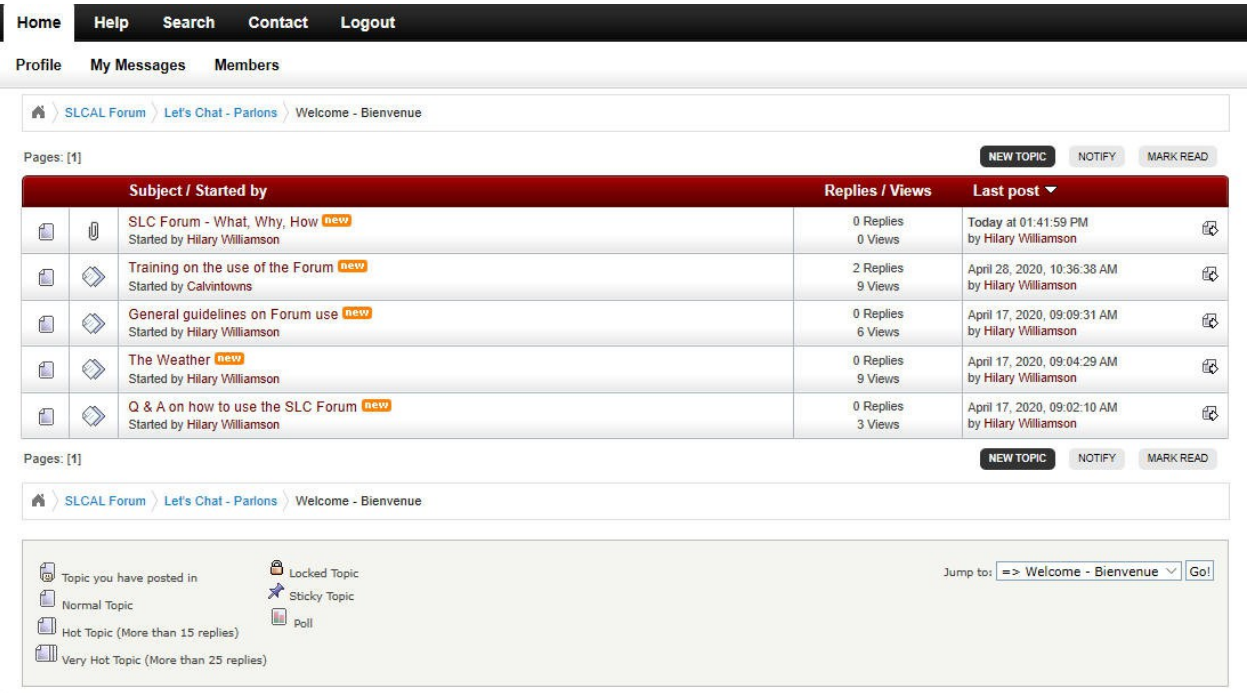

Most users of the Forum will mainly read what others have said and add their own ideas, resulting in a productive grassroots policy discussion.

If you have questions at any time on use of the Forum, contact your Section Communications Chair or [seniorliberalscontact@gmail.com.](mailto:seniorliberalscontact@gmail.com)